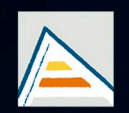

Universitat d'Alacant Universidad de Alicante

# **JORNADES** DE XARXES D'INVESTIGACIÓ EN DOCÈNCIA UNIVERSITÀRIA

Noves estratègies organitzatives i metodològiques en la formació universitària per a respondre a la necessitat d'adaptació i canvi

# JORNADAS DE REDES DE INVESTIGACIÓN EN DOCENCIA UNIVERSITARIA

Nuevas estrategias organizativas y metodológicas en la formación universitaria para responder a la necesidad de adaptación y cambio

ISBN: 978-84-606-8636-1

#### **Coordinadores**

**María Teresa Tortosa Ybáñez José Daniel Álvarez Teruel Neus Pellín Buades**

**© Del texto: los autores**

**© De esta edición: Universidad de Alicante [Vicerrectorado de Estudios, Formación y Calidad](http://web.ua.es/es/vr-estudis/) Instituto de Ciencias de la Educación (ICE)**

**ISBN: 978-84-606-8636-1** 

**Revisión y maquetación: Neus Pellín Buades**

**Publicación: Julio 2015** 

# **Elaboración de aplicaciones interactivas para la docencia en el grado Grado de Telecomunicación**

J. Francés Monllor <sup>(1)(2)\*</sup>; S. Bleda Pérez<sup>(1)(2)</sup>; J. Vera Guarinos<sup>(1)(2)</sup>; E. M. Calzado Estepa<sup>(1)(2)</sup>; S. Heredia Ávalos<sup>(1)(2)</sup>; B. Otero Calviño<sup>(3)</sup>; A. Hernández Prados<sup>(1)(2)</sup>; A. Hidalgo Otamendi<sup>(1)</sup>; D.I. Méndez Alcaraz<sup>(1)(2)</sup>; M. S. Yebra Calleja<sup>(1)(2)</sup>;

> *(1) Departamento de Física, Ingeniería de Sistemas y Teoría de la Señal Universidad de Alicante San Vicente del Raspeig Ap. 99, E-03080 Alicante (España) (2) Instituto Universitario de Física Aplicada a las Ciencias y Tecnologías Universidad de Alicante San Vicente del Raspeig Ap. 99, E-03080 Alicante (España) (3) Dpt. d'Arquitectura de Computadors Universitat Politènica de Catalunya, ES-08034 Barcelona (España)*

#### **RESUMEN**

En este trabajo se muestran los avances realizados en el desarrollo de aplicaciones basadas en laboratorios virtuales para el estudio de la Acústica en el Grado de Telecomunicación. En particular se muestra la extensión de la aplicación VSLM accesible vía on-line y de carácter libre. Esta aplicación está implementada en lenguaje MATLAB y se basa en una interfaz gráfica sencilla que permite simular el funcionamiento de un sonómetro *offline*. El módulo incorporado a la aplicación permite calcular el tiempo de reverberación y una serie de parámetros relacionados con el mismo para poder caracterizar acústicamente salas y recintos.

De forma paralela se muestran los avances realizados en la mejora de la aplicación implementada con anterioridad por los autores dedicada al estudio de las ondas mecánicas en barras con diferentes condiciones de contorno. La aplicación estaba implementada inicialmente en MATLAB para la parte gráfica y el interfaz, mientras que la parte de cálculo se realizó en C++. En este trabajo se muestran los resultados iniciales y la toma de contacto para la unificación de la interfaz y el código que implementa el método numérico en C++ mediante la librería Qt.

**Palabras clave:** Aplicaciones interactivas, Acústica, GUI MATLAB, laboratorio virtual, análisis barras.

### **1. INTRODUCCIÓN**

La aplicación de nuevas tecnologías y herramientas multimedia permiten mejorar de forma sustancial el proceso de enseñanza-aprendizaje en el aula universitaria. Estas herramientas en numerosas ocasiones permiten introducir temáticas y problemas a los estudiantes desde puntos de vista bien diferenciados que de forma clásica serían difícil de comprender. Este trabajo se enmarca dentro de este contexto, por ello es necesario introducirlo mediante un resumen del problema, referencias bibliográficas y finalmente los objetivos y propósitos del trabajo aquí presentado.

#### 1.1 Problema/cuestión.

Desde hace ya varios años, la incorporación de nuevas tecnologías ha sido el objetivo de numerosos investigadores docentes que buscan la excelencia en la docencia universitaria. En el campo de la física y la ingeniería es necesario en numerosas ocasiones estudiar fenómenos físicos complejos difícilmente reproducibles en un aula e inclusive en un laboratorio. Las herramientas interactivas basadas en laboratorios virtuales en ocasiones permiten saltar dicho bache y emular y representar complejos fenómenos físicos.

En este trabajo nos hemos centrado en el campo de la ingeniería acústica, más concretamente en la propagación de ondas sonoras en el aire, y en medios sólidos (ondas mecánicas). En numerosas ocasiones, el estudio visual de estas ondas permite al estudiante formar analogías y comprender de forma más rápida e intuitiva fenómenos tales como la interferencia/difracción y la propagación de ondas longitudinales y transversales en medios heterogéneos.

Para ello, se ha partido de dos herramientas:

- VSLM: Una aplicación basada en MATLAB que permite el estudio de archivos de audio emulando un sonómetro *off-line*. Esta herramienta si bien es útil en su estado inicial, es interesante el poder añadir ciertos elementos que sean más atractivos e interesantes de cara a la docencia en el ámbito de la ingeniería Acústica en el Grado de Ingeniería en Telecomunicación de la Universidad de Alicante.
- VibFDTDSim: Esta herramienta se basa en la aplicación presentada por los autores de este trabajo con anterioridad. Sin embargo en esta ocasión se ha decidido mejorar ciertos elementos de la interfaz y crear una mejor

comunicación entre el método numérico subyacente y la ventana que muestra la interfaz con el usuario.

En este trabajo se ha intentado solventar diferentes problemas referentes a ambas aplicaciones. La primera de ellas relacionada con VSLM ha sido incluir un módulo del cálculo de tiempo de reverberación y del análisis de la calidad de la sala para aplicaciones enfocadas al habla o a la música. Esta primera extensión dedicada a VSLM sería de gran utilidad para los estudiantes de Aislamiento y Acondicionamiento Acústico y/o para los de Diseño Acústico de Recintos, por ejemplo. Esta utilidad permitiría facilitar y mejorar el análisis de respuestas impulsivas de salas, para ello era necesario interpretar el código disponible de la aplicación e incorporar dichos módulos.

Respecto a la aplicación VibFDTDSim, se ha optado por volver a crear la aplicación desde cero en un entorno completamente en C++ debido a la necesidad de comunicar de forma eficiente el código que implementa el método numérico y la interfaz gráfica. Utilizar un único lenguaje de programación facilita la portabilidad del programa así como su usabilidad y rapidez.

#### 1.2 Revisión de la literatura.

Este trabajo se basa en una serie de trabajos previos relacionados con la temática [Francés *et al.* (2012), Francés *et al.* (2014), Aliane, N (2010), Chen (2008), Max (2009), Nonclercq *et al.* (2010) y Max *et al.* (2010)]. En estos trabajos se exponen diferentes estrategias para la implementación de laboratorios virtuales enfocados al análisis de la propagación de ondas acústicas y electromagnéticas (en el campo de la óptica). Más concretamente, en Francés *et al.* [Francés *et al.* (2012)] se desarrolló una aplicación interactiva para el análisis del campo electromagnético producido por la luz al incidir sobre un par de aperturas delgadas. Este experimento es conocido popularmente como el experimento de la doble rendija de Young y sirvió de base para demostrar el carácter ondulatorio de la luz.

A raíz de dicha experiencia, se ha extendido el mismo procedimiento para el análisis de ondas mecánicas en sólidos y fluidos y su interacción en barras sólidas.

El objetivo en todos los casos de este tipo de aplicaciones es la de crear una herramienta que permita a los estudiantes interactuar de forma fácil y sencilla con una herramienta de alto nivel fruto de la investigación aplicada a fenómenos físicos complejos.

1.3 Propósito.

El objetivo de este trabajo es la de extender y mejorar dos aplicaciones basadas en experiencias en laboratorios virtuales. La primera de ellas es la de incluir un módulo del cálculo del tiempo de reverberación y el cálculo del criterio de eco para salas a partir de su respuesta al impulso. La segunda aplicación a tratar es la de VibFDTDSim, la cual se ha reformulado a partir de la anteriormente realizada en [Francés *et al.* (2014)] denominada AcoWaveSim. En este caso, se ha realizado una versión de la interfaz completamente en C++ basada en Qt. De esta forma se ha mejorado la experiencia de usuario al unificar el método subyacente (DFDT) [Jiménez, (2009); Francés *et al.* (2013)] y la interfaz gráfica.

# **2. DESARROLLO DE LA CUESTIÓN PLANTEADA**

A continuación se detallan y presentan las vicisitudes en la extensión de la aplicación VSLM y VibFDTSim, así como los objetivos planteados en el diseño de la misma.

2.1 Objetivos

Tal y como se ha mencionado anteriormente existen los siguientes objetivos primordiales:

- Incorporar un módulo del cálculo del tiempo de reverberación y del cálculo del criterio de ecos en salas según Dietsch and Kraak's [Løvstad, 2003].
- Desarrollar una interfaz gráfica en Qt (lenguaje C++) para integrarlo con el código disponible basado en diferencias finitas para el análisis de ondas mecánicas en medios fluidos y sólidos.

Cabe destacar que en ambos casos, se muestran los resultados preliminares obtenidos del trabajo realizado hasta la fecha. Se espera poder dotar de más extensiones y versatilidad a ambas aplicaciones. A continuación se muestra el aspecto inicial de la aplicación VSLM:

Tal y como se puede apreciar en la figura 1, la ventana principal de la aplicación permite acceder de forma sencilla e intuitiva a todas las partes y herramientas de la misma. La estructura de la aplicación se ha mantenido igual que la original. Las acciones consideradas para incluir el módulo de RT se aprecian en el menú de botones inferior y superior (donde se puede ver la opción RT). La estructura del programa es sencilla y se resume a continuación:

- Cargar registro con la respuesta impulsiva de la sala (mediante *Load Meas .wav*).
- Seleccionar el análisis deseado. En nuestro caso, se presionaría el botón RT.
- Ajustar la configuración según sean las necesidades del análisis. Para ello es suficiente recurrir al menú superior y seleccionar el tipo de bandas a utilizar (filtros de octava o tercios de octava).
- Presionar el botón *Analyze Data*.
- Visualizar resultados en la parte derecha de la aplicación.

Figura 1. Pantalla principal de VSLM

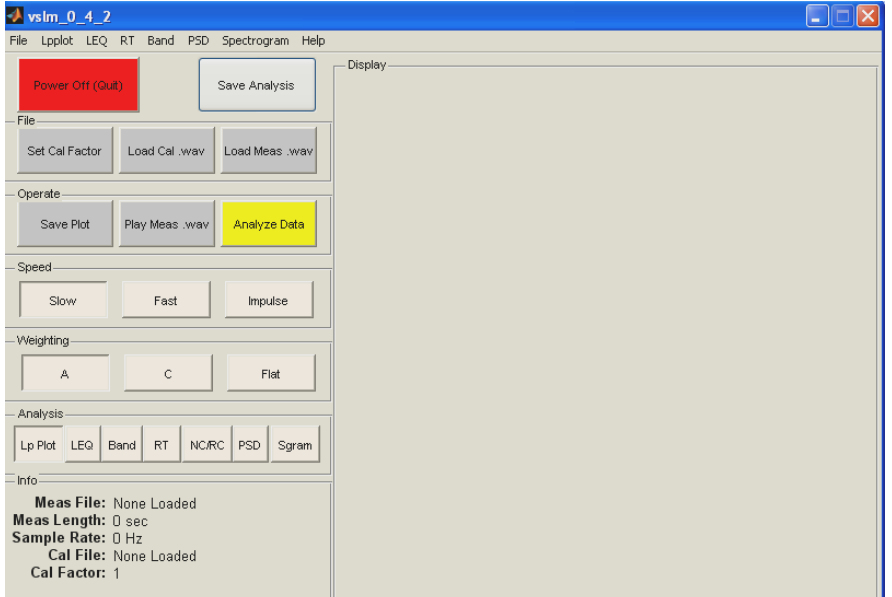

El cálculo del tiempo de reverberación se ha realizado mediante el cálculo de la integral de la energía de la respuesta al impulso y extrapolando la caída en la energía desde el rango -5 a -35 dB.

### 2.2. Método.

Para poder incluir el análisis del eco se ha recurrido al trabajo realizado por Anders Løvstad [Løvstad, 2003]. En dicha publicación se muestran los procedimientos para evaluar el eco y su influencia en la calidad sonora de salas destinadas al habla o a la música. El criterio proporciona un parámetro que está normalizado a la unidad. La subrutina que computa dicho parámetro está detallada en [Løvstad, 2003] y se ha incorporado junto al módulo del cálculo de RT. De esta forma, paralelamente al cálculo de RT se proporciona este criterio y el resultado final de aplicar el test con la valoración positiva o negativa para el uso de esa sala para el habla o la música.

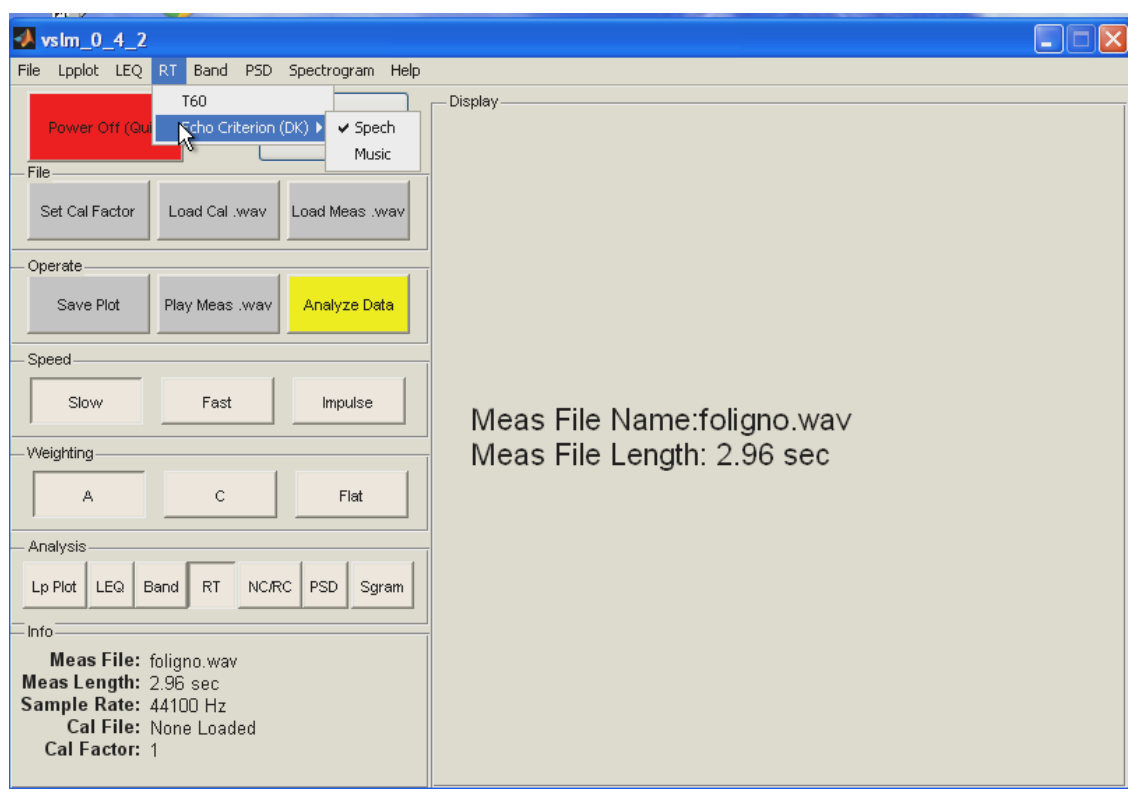

Figura 2. Menú de configuración del módulo RT.

En la figura 2 se puede ver el detalle de las opciones que se han incorporado para el estudio del eco según su destino (habla o música). Una vez configurado este parámetro el usuario también puede seleccionar el tipo de análisis (octavas o tercio de octavas) en el menú *Band*.

Tal y como se aprecia en la figura 3, los resultados en la zona derecha de la aplicación permiten obtener numerosas conclusiones. Por un lado se visualiza con un gráfico de barras el tiempo de reverberación. En la zona inferior se proporcionan los valores numéricos del tiempo de reverberación y seguidamente los resultados derivados del análisis del eco.

A continuación se muestra la aplicación VibFDTDSim implementada mediante Qt. La estructura es similar a la mostrada en [Francés *et al.* 2014]. Cuando se ejecuta la aplicación se pueden fijar ciertos parámetros como las dimensiones de la simulación en celdas, la densidad de puntos y el número de iteraciones temporales (véase figura 4). La configuración que aparece por defecto permitiría simular un gran abanico de casos prácticos. El procedimiento a aconsejar sería dejar inalteradas estas características inicialmente para posteriormente ir refinando o ajustando los diferentes parámetros en función de la aplicación final.

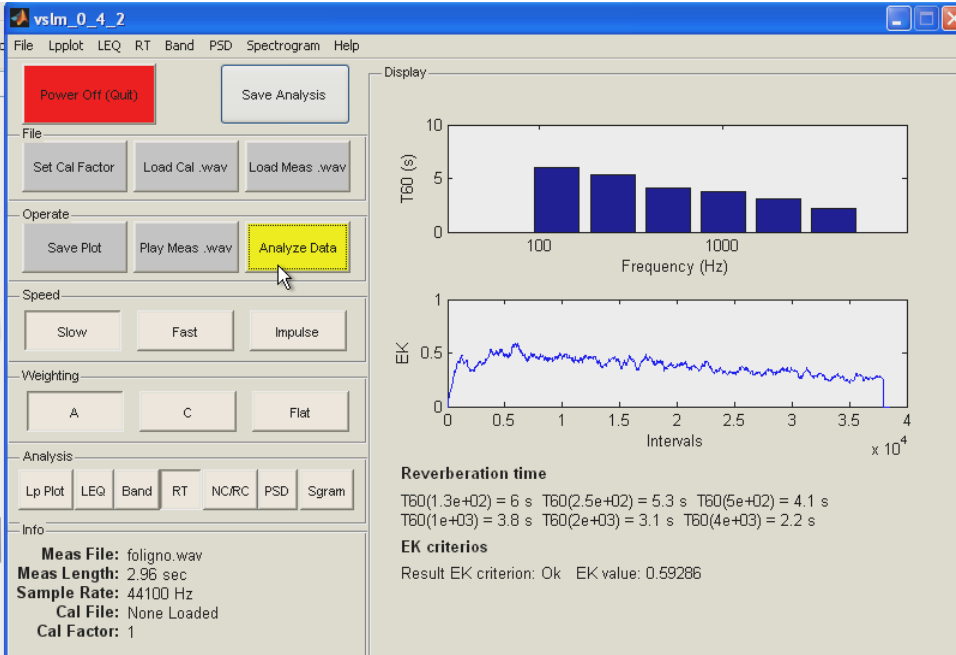

Figura 3. Resultados del análisis de la aplicación.

Figura 4. Configuración inicial VibFDTDSim.

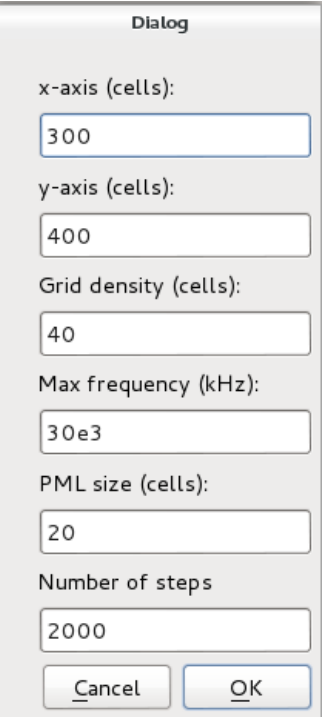

Para introducir de forma interactiva el elemento a estudiar (en nuestro caso una barra rígida) se debe de presionar el botón *Introduce bar* (véase figura 5). Una vez realizado este paso se abre un diálogo para definir las constantes físicas del material. Seguidamente el usuario podrá definir el tamaño de la barra arrastrando el ratón derecho a lo largo de la malla de simulación.

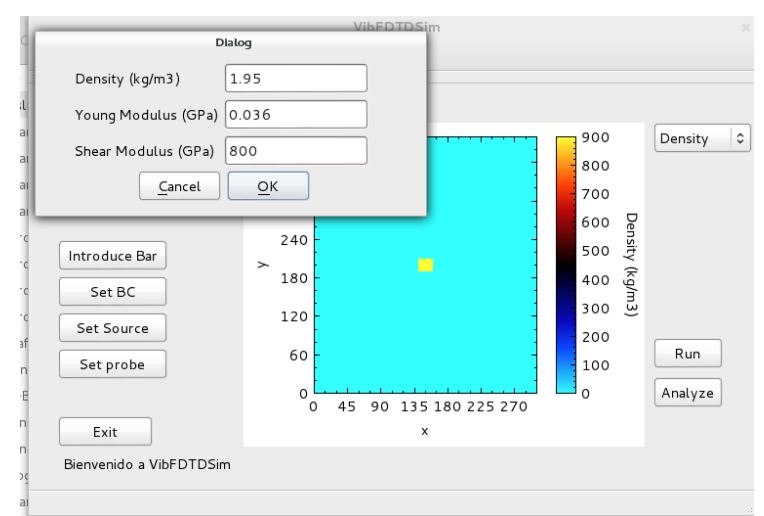

Figura 5. Introducción de materiales.

Los tres botones siguientes se encargan de definir ciertos conceptos esenciales a la hora de realizar el estudio vibratorio de barras. En primer lugar es necesario aplicar las condiciones de contorno mediante el botón *Set BC*. A diferencia de los trabajos previos, en este caso se ha optado por de nuevo definir qué zona de la barra va a estar fija (en términos de desplazamiento), para ello el usuario puede crear un área pinchando con el botón derecho del ratón y arrastrando sobre la zona de la barra que se desea fijar.

A continuación es necesario definir la fuente. Para ello, es necesario hacer click en el botón *Set Source*. Siguiendo los ejemplos anteriores, el usuario definirá el área donde se introducirá la excitación a través del área definida mediante el botón derecho del ratón y la acción de pinchar y arrastrar sobre la zona deseada. También se muestra un diálogo que permite introducir de forma sencilla la amplitud de excitación y su tipo: presión o velocidad..

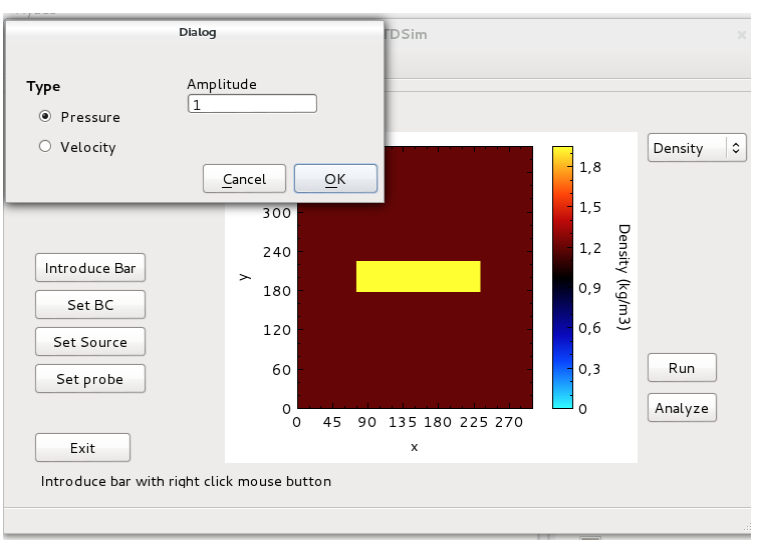

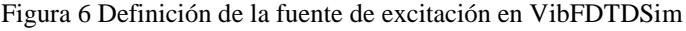

Finalmente, la aplicación permite definir una serie de puntos para su postproceso. Hasta ahora este post-proceso está únicamente destinado a la visualización en función del tiempo de los puntos que el usuario considere atractivos. El botón *Set probe* permite al usuario definir el número de sondas. Estos puntos permitirán al usuario visualizar tanto la velocidad como los campos de tensión en función del tiempo una vez finalizada la simulación. A modo ilustrativo puede verse en la figura 7 estos conceptos explicados. También se puede configurar la resolución o número de puntos temporales a visualizar.

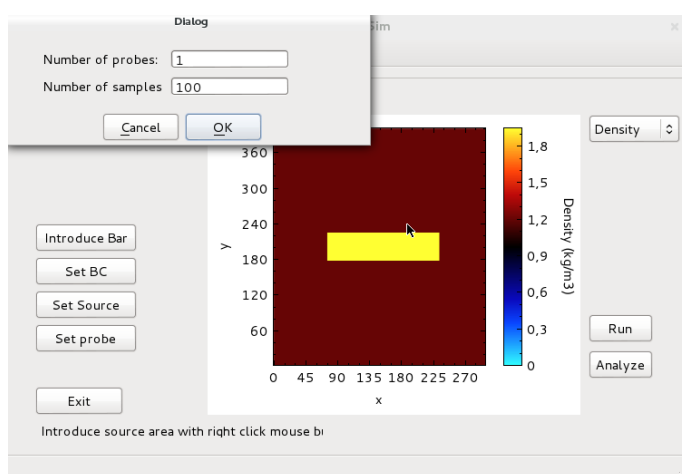

Figura 7. Definición de los micrófonos/acelerómetros en AcoWaveSim.

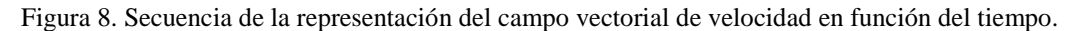

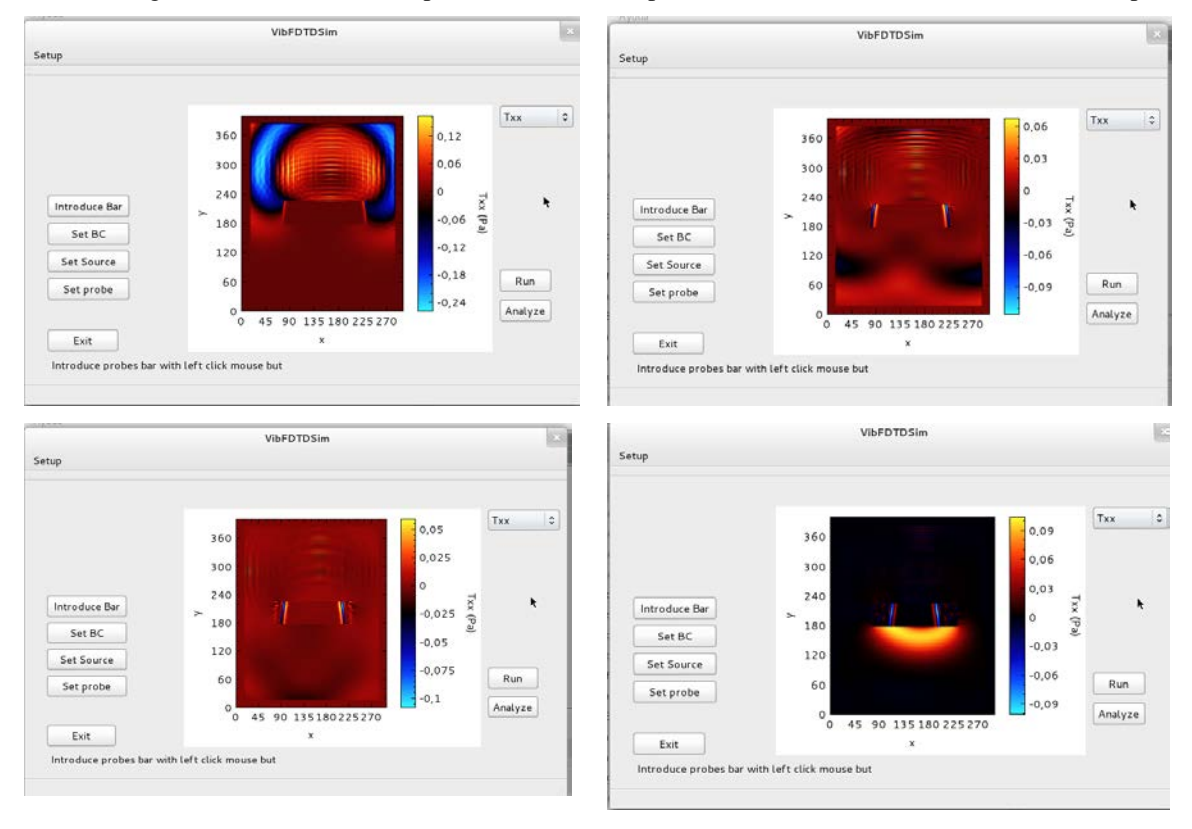

Para comenzar la simulación el usuario podrá presionar el botón de *Run*. Una de las características más interesantes del programa es la capacidad de visualizar en tiempo real la componente que deseé. Para ello, el usuario deberá seleccionar en el menú desplegable situado en la esquina superior derecha la componente a visualizar. La figura 8 muestra una secuencia de la simulación realizada para monitorizar la evolución de la presión en las partículas en el eje *x* (de izquierda a derecha y de arriba a bajo). En dicha secuencia se puede identificar de forma sencilla la generación de diferentes ondas a lo largo del medio de simulación. A partir de la secuencia se puede apreciar como las ondas longitudinales se propagan a lo largo del aire (fluido) y cómo en el interior de la barra se generan unas ondas también de tipo longitudinal y transversal. A partir de diferentes configuraciones el usuario podría estudiar la generación de ondas Rayleigh y/o Love, las cuales son importantes de cara a la radiación sonora.

En la figura 9 se muestra un ejemplo del post-procesado que se puede realizar con la herramienta. El usuario puede seleccionar la componente de la sonda a visualizar. En el caso concreto de la figura 9 se ilustra la velocidad en el eje y en función del tiempo (muestras). A partir de esta historia temporal, el estudiante podría sacar información relevante, como frecuencias de resonancia y/o modos propios de la estructura.

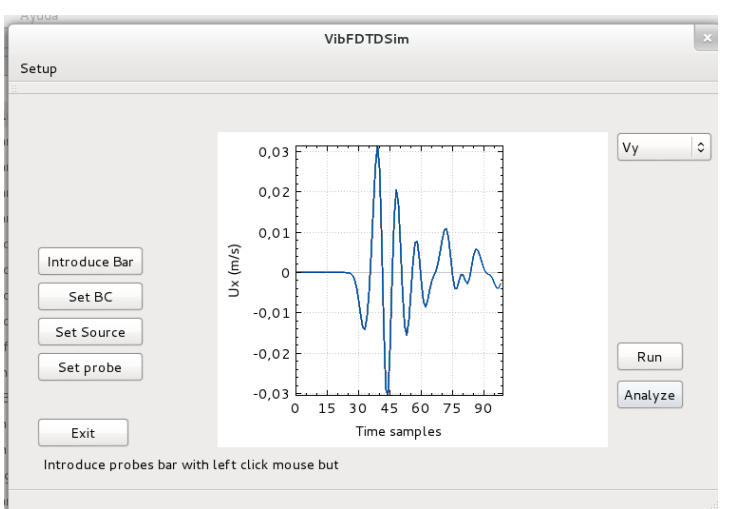

Figura 9. Representación del punto de prueba seleccionado para su posterior monitorización

#### **3. CONCLUSIONES**

En este trabajo se ha mostrado el proceso de mejora y adaptación de dos aplicaciones basadas en laboratorios virtuales. En concreto se ha añadido un módulo para el cálculo del tiempo de reverberación a la aplicación VSLM. Además, se la ha

introducido la posibilidad de realizar cálculos relacionados con el criterio de ecos para salas destinadas al habla y a la música. Respecto a la segunda aplicación, VibFDTDSim, se ha realizado una nueva versión preliminar basada completamente en C++ y Qt. El objetivo principal de estas aplicaciones es poder proporcionar al estudiante, de las asignaturas relacionadas con la intensificación de la Ingeniería Acústica en el Grado de Ingeniería en Telecomunicación, una nueva herramienta que les permita el estudio desde otro punto de vista los fenómenos del tiempo de reverberación en salas y las vibraciones en barras con diferentes puntos de anclaje o condiciones de contorno. En el caso de la aplicación VibFDTDSim, se reelaborado la aplicación en un entorno Qt para facilitar una mejor interoperabilidad entre el método numérico DFDT y la interfaz gráfica.

Como trabajos futuros se desea ampliar tanto la aplicación VSLM como la VibFDTDSim para que incluya nuevas herramientas y funcionalidades. Respecto a esta última aplicación, destacar algunas de las mejoras propuestas: permitir la simulación de elementos nuevos tipo barreras acústicas o similar, permitir una configuración para la selección de hardware para el cálculo númerico (número de hilos de proceso, plataformas CUDA y/o CPU, etcétera), aumentar las características que proporciona la herramienta en términos de post-proceso y finalmente la posibilidad de guardar y crear proyectos o sesiones.

Destacar que este trabajo se enmarca en una línea de investigación comenzada por los autores que buscan realizar una transferencia directa de los conocimientos adquiridos en sus campos de investigación a la docencia. El desarrollo de estas herramientas es considerado un valor añadido en la docencia ya que proporcionaría a los estudiantes aplicaciones avanzadas que les permitiría entender y mejorar los conceptos teóricos vistos en el aula, así como la capacidad de desarrollar competencias tecnológicas dentro del marco de los nuevos títulos de Grado.

Los autores desean agradecer la financiación de la Universidad de Alicante vía los proyectos GITE-09006-UA, GITE-09014-UA, y al ICE de la Universidad de Alicante a través de la convocatoria de Proyectos de Redes 2014-2015 y su soporte a la red 3327.

## **5. REFERENCIAS BIBLIOGRÁFICAS**

- Aliane, N. (2010). A MATLAB/Simulink-based interactive module for servo systems learning, *IEEE Transactions on Education,* 53 (2), pp. 163-271.
- Chen, W.-F. & Wu, W.-H. & Su, T.-J. (2008). Assessing virtual laboratories in a digital-filter design course: An experimental study. *IEEE Transactions on Education,* 51 (1), pp. 10-16.
- Francés Monllor, J.; Bleda Pérez, S.; Otero Calviño, B.; Calzado Estepa, E.M.; González Ruiz, J. de D.; Heredia Ávalos, S.; Hernández Prados, A.; Hidalgo Otamendi, A.; Méndez Alcaraz, D.I.; Yebra Calleja, M.S.; Vera Guarinos, J. (2014). Laboratorio virtual basado en MATLAB para la docencia de Acústica en el Grado de Telecomunicación . *XII Jornadas de Redes de Investigación en Docencia Universitaria,* pp 978-987.
- Francés, J. & Bleda, S. & Márquez, A. & Neipp, C. & Gallego, A. & Otero B. & Beléndez A. (2013). Performance analysis of SSE and AVX instructions in multi-core CPUs and GPU computing on FDTD scheme for solid and fluid vibration problems. *Journal of Supercomputing,* Early access (Dic-2013), pp. 1- 15.
- Francés, J. & Pérez-Molina, M. & Bleda, S. & Fernández E. & Neipp, C. & Beléndez, A. (2012). Educational Software for Interference and Optical Diffraction Analysis in Fresnel and Fraunhofer Regions Based on MATLAB GUIs and the FDTD Method. *IEEE Transactions on Education,* 55 (1), pp. 118-125.
- Jiménez González, N. (2009). *Simulación de tejidos vegetales mediante diferencias finitas*. Tesina de Máster: Universidad Politécnica de Valencia.
- Max, L. & Thiringer, T. & Underland, T. & Karlsson, R. (2009). Power electronics design laboratory exercise for final-year M.Sc. Students, *IEEE Transactions on Education,* 52 (4), pp. 524-531.
- Løvstad, A. (2013). Evaluation of objective echo criteria, *Norwegian University of Science and Technology, Diploma Thesis.*
- Nonclercq, A. & Biest, V. B. & De Cuyper, K. & Leroy, E. (2010).Problem-based learning in instrumentation: Synergism of real and virtual modular acquisition chains, *IEEE Transactions on Education,* 53 (2), pp. 234-242.
- Wolf, T. (2010). Assessing student learning in a virtual laboratory environment, *IEEE Transactions on Education,* 53 (2), pp. 216-222.